## **\_Managing\_information\_about\_colonies\_Content\_v1**

## Add a colony

To add a colony, click the Add a Colony button on the [Colonies](https://manage.rescuegroups.org/colonies) page.

The following information about the colony will be collected:

- **Name:\*** The name of the colony.
- **Location:\*** Select the location of the colony. This list is from the list of [Locations](#) you have added, and may include street address.
- **Specific Location:** Enter the specific location of the colony.

Example: South-west corner of the movie theater.

- **Number of Animals:** Enter the number of animals that are in the colony.
- **Registered Date:** Enter the date that you first registered or recorded the colony.

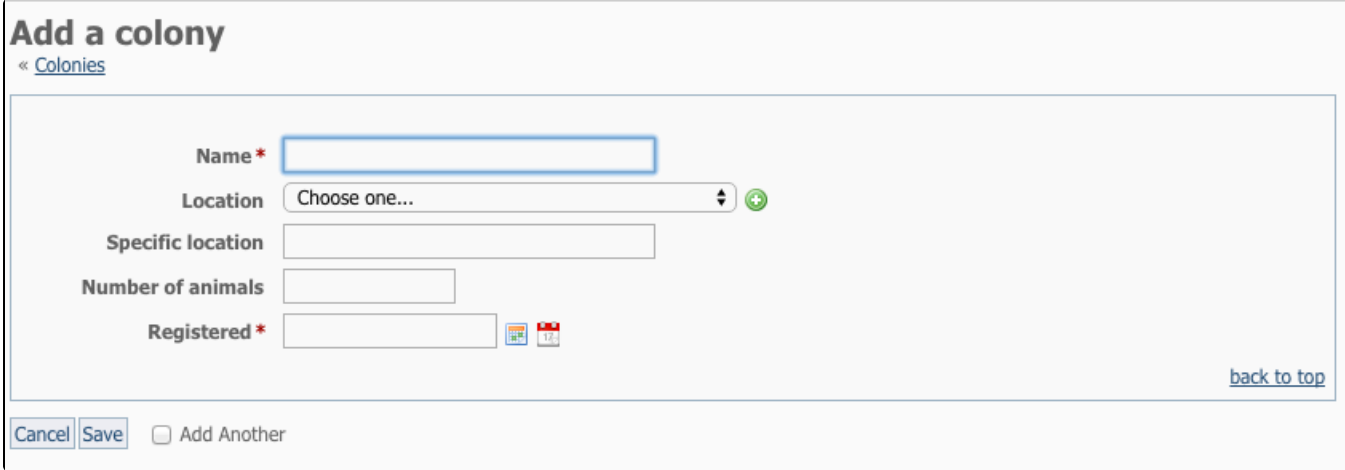

## Edit a colony

To edit a colony, click the **Edit colony** button on the Colonies page, or click the **Edit** button on the colony's page.

## Delete a colony

To delete a colony, select the check box next to the colony you want to delete and select **Delete** from the **Actions** drop down.